# **A** Your Personal TEX Directory

This is a directory (folder) where you can install personal updates to T<sub>E</sub>X and L<sup>AT</sup>E<sub>X</sub> fonts, document classes, packages, images, and configuration files.

It is *not* the place where you keep your documents (they belong elsewhere, eg your Documents folder).

There are more detailed instructions in *Formatting Information* at http://latex. silmaril.ie/formattinginformation/personal.html

#### **A.1 Why do I need this?**

TEX is a very large system, and is installed on your computer in a very specific place that you don't normally see, exactly like all your other software. This makes it easier to for it to be updated, and prevents you from accidentally deleting or overwriting the programs.

But T<sub>EX</sub> (and especially L<sub>ET</sub>X) has a lot of optional extras which are not installed automatically, especially fonts you may buy or download, specialist document classes or packages not available to the public, and images you use frequently which you don't want to save multiple times elsewhere.

That's what your Personal T<sub>EX</sub> Directory is for.

### **A.2 So where is it?**

It isn't created automatically: you have to do that. It's very simple, and takes about 10 seconds (users of MiKT<sub>EX</sub> and ProT<sub>EX</sub><sup>t</sup> on Microsoft Windows have a small additional task to perform afterwards).

The folder is just called texmf, but it MUST be in The Right Place, which is:

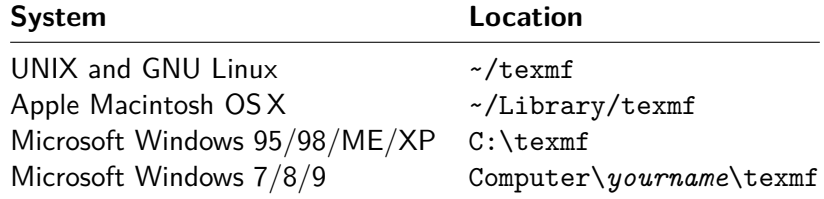

## **A.3 How do I set it up?**

You create it the same way that you do any other folder, using your File Manager and clicking Create New Folder.

Your file manager is *Finder* on the Mac; *Computer* or *My Computer* on Windows; or *Thunar*, *Dolphin*, *Nautilus*, or any of a dozen others on UNIX and GNU Linux systems.

On UNIX, GNU Linux, and Apple Macintosh OS X systems, that's all.

If you use MiKTEX (or ProTEXt) on Microsoft Windows, there is one extra step: telling MiKT<sub>E</sub>X that you have added a Personal T<sub>E</sub>X Directory: in the Roots tab of the MiKT<sub>E</sub>X Maintenance program, add the texmf folder you just created, then in the Settings tab, click ✄ ✂ Refresh FNDB.

## **A.4 Maintenance**

On UNIX, GNU Linux, and Apple Macintosh OSX systems, DO NOT run your T<sub>EX</sub> directory-indexing program (eg *texhash*, *mktexlsr*, etc) in this directory. It is not needed.

If you use MiKTEX (or ProTEXt) on Microsoft Windows, after adding or deleting files in this folder, you MUST run the MiKT<sub>EX</sub> Maintenance program again and click ✝ nised.  $\tilde{a}$ Update FNDB) in the Settings tab. Until you do this, your changes will not be recog-

# **A.5 Subfolders (subdirectories)**

LATEX expects additional software and files in your Personal TEX Directory to be in the right subfolders.

Normally this is automatic, because if you download classes, fonts, or packages that are supplied zipped in T<sub>E</sub>X Directory Structure (TDS) format, unzipping them will automatically recreate all the right subfolders for you.

One common exception is images. If you have pictures that you want to re-use, put them in ~/texmf/tex/generic — this saves you having to keep multiple copies in each folder where you create LAT<sub>EX</sub> documents that use them.

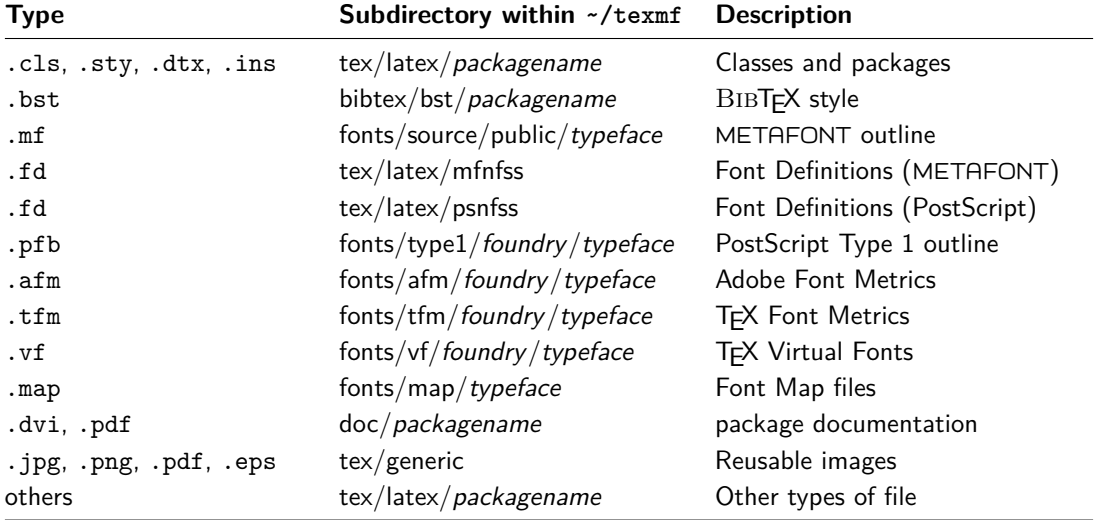

If you need to install files manually, this is where they go: